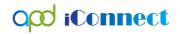

#### Adding a Service Log

#### Provider Documentation | Service Logs

Service Providers will submit service logs directly into the consumer's APD iConnect record. Services requiring service logs per the handbook include:

- Personal Supports
- Respite
- Behavior Analysis
- Behavior Assistant
- Life Skills Development 1
- Life Skills Development 2
- Special Medical Home Care
- Personal Emergency Response Systems (these providers can submit a detailed invoice in lieu of service logs)
- 1. To begin, log into APD iConnect and set "Role" = Service Provider/Service Provider Worker. Click **Go.**

| Opd iConnect | Welcome, Jenni<br>4/11/2018 4:43 PM | fer Buck   My Dashboard S | Sign Out Service Provider | GO GO           |
|--------------|-------------------------------------|---------------------------|---------------------------|-----------------|
| File         |                                     |                           |                           | T I             |
| Quick Search | Consumers                           | Last Name                 | <b>G</b> 0                | ADVANCED SEARCH |
|              | MY DASHBOARE CONSUMERS              | PROVIDERS INCIDENTS CI    | LAIMS SCHEDULER           |                 |

 Navigate to the Consumers record and click the Provider Documentation tab > click File > Add Provider Documentation.

| File Tools Ticklers              |                                                                                                    | Alice Sheppard<br>Let Upsterd by back<br>et 482019 4 5001 PM |
|----------------------------------|----------------------------------------------------------------------------------------------------|--------------------------------------------------------------|
| Add Provider Documentation Print | Quick Search       Consumes       Participating                                                         | CO O ADVANCED SEARCH                                         |
|                                  | MY DASHBOARD CONSUMERS PROVIDERS INCIDENTS CLAIMS                                                       | SCHEDULER                                                    |
| Sheppard, Allice (10053)         | 1                                                                                                    |                                                              |
|                                  | Diagnosis Medications Authe Previder Documentation Contacts Demographics Notes Forms Accointments Plans |                                                              |

# opd iConnect

#### Adding a Service Log

NOTE: You must create a new record for each day. There can be only one date on a Provider Documentation record.

- 3. The Provider Documentation Details page is displayed. Update the following fields:
  - i. Start Date: Defaults to today and is editable
  - ii. Start Time: Enter if Unit type = 15 min or Hourly. Otherwise leave blank.
  - iii. End Date: Defaults to today and is editable
  - iv. End Time: Enter if Unit type = 15 min or hourly. Otherwise leave blank.
  - v. Click Add
    - i. If you have *multiple times within the same day* (morning shift and evening shift for example), you can add more rows in the Activity Times section
    - ii. Remember, each day must be entered as a separate Provider Documentation record.

| File Activity Times |                |            |                |               |        |  |  |
|---------------------|----------------|------------|----------------|---------------|--------|--|--|
| Start Date *        | Start Time     | End Date * | End Time       | Total Minutes |        |  |  |
| 10/7/2020           | 07 v 00 v AM v | 10/7/2020  | 08 🗸 30 🗸 AM 🗸 | 90            | Delete |  |  |
| 10/7/2020           | 05 V 00 V PM V | 10/7/2020  | 07 v 00 v PM v | 120           | Delete |  |  |
| 10/13/2020          |                | 10/13/2020 |                |               | Add    |  |  |
| Authorization       |                |            |                |               |        |  |  |

vi. Click the Auth ID ellipsis to display a list of authorizations.

| Auth ID             | ~          | Equal To | ~ |                        | AND 🗸  | If you do not ki<br>the Auth ID, yo<br>click this red "><br>remove that fill |
|---------------------|------------|----------|---|------------------------|--------|------------------------------------------------------------------------------|
| Provider            | ~          | Equal To | ~ | Demonstration Provider | AND 🗸  | ×                                                                            |
| Auth Service Status | *          | Contains | ~ | Approved               | AND 🗸  | ×                                                                            |
| Auth ID •           | <b>~</b> + |          | • | <b>\</b>               |        |                                                                              |
| record(s) returned  |            |          |   | n "Equal To"           | Search | After the filters a set, click "Search                                       |

# opd iConnect

## Adding a Service Log

|         | Provider                                                                                   | ~             |                 | qual To 🗸 🗸                                                                                                   | Demonstration P                                                                                                    | ovider              | AND 🗸                                                 | ×                 |          |  |
|---------|--------------------------------------------------------------------------------------------|---------------|-----------------|----------------------------------------------------------------------------------------------------|----------------------------------------------------------------------------------------------------|---------------------|-------------------------------------------------------|-------------------|----------|--|
| A       | Auth Service Stat                                                                          | us            | С               | ontains 🗸                                                                                                    | Approved                                                                                                    |                     | AND 🗸                                                 | ×                 |          |  |
| A       | wth ID                                                                                     | ~             | +               |                                                                                                    |                                                                                                    |                     |                                                       |                   |          |  |
|         |                                                                                            |               |                 |                                                                                                    |                                                                                                    |                     | Search                                                | Reset             |          |  |
|         |                                                                                            |               |                 | Click the "+" at the l<br>authorization line to                                                               |                                                                                                    | _                   |                                                       |                   |          |  |
|         | Auth Search re                                                                             | cord(s) retur | ned - nov       | w V the authorized servi                                                                                      | ices included in                                                                                                    |                     |                                                       |                   |          |  |
| J       |                                                                                            |               |                 |                                                                                                    |                                                                                                    |                     |                                                       |                   |          |  |
|         | Auth ID                                                                                    | Auth          | Date            | Pi                                                                                                    | rovider                                                                                                    |                     | Start Date                                            |                   | End Date |  |
| 1       | 233847                                                                                     | 08/04/2020    |                 | Demonstration Prov                                                                                            | /ider                                                                                                    | 08/                 | 01/2020                                               | 06/               | /30/2021 |  |
| ]       | 233848                                                                                     | 08/04/2020    |                 | Demonstration Prov                                                                                            | /ider                                                                                                    | 08/                 | /01/2020                                              | 06/               | /30/2021 |  |
|         | <<                                                                                         | First < F     | Previous        | Retrieve 15                                                                                                   | Records at a tim                                                                                                    | e N                 | lext > La                                             | ast >>            |          |  |
| P       | <b>ters</b><br>Provider                                                                    | *             |                 | ial To 🗸                                                                                                    | Demonstration Provid                                                                                                    |                     |                                                       | ×                 |          |  |
| P       |                                                                                            | *             | Cor             | ntains 🗸                                                                                                    | Approved                                                                                                    |                     | AND V AND V X                                         |                   |          |  |
| Pi<br>A | Provider<br>Auth Service Statu                                                             | us *          | Cor             | Click on the service entering a service lo                                                                    | Approved<br>that you are<br>og for.                                                                                                    |                     | AND V X                                               |                   |          |  |
| A<br>A  | Provider<br>Auth Service Statu                                                             | us *          | Cor             | Click on the service                                                                                          | Approved<br>that you are<br>og for.                                                                                                    |                     | AND V X                                               |                   |          |  |
| Pi<br>A | Provider<br>Auth Service Statu                                                             | us *          | Cor<br>-        | Click on the service entering a service lo                                                                    | Approved<br>that you are<br>og for.                                                                                                    | Sea                 | AND V X                                               | et                | nd Date  |  |
| A<br>A  | rovider<br>Auth Service Statu<br>with ID<br>Auth Search rec                                | us *          | Cor<br>-        | Click on the service<br>entering a service to<br>viewing 1 through 2                                          | Approved<br>that you are<br>og for.                                                                                                    | Sea                 | AND V X                                               | et                |          |  |
|         | rovider<br>Auth Service Statu<br>Auth ID<br>Auth Search red<br>Auth ID                     | us *          | Cor<br>-        | Itains  Click on the service entering a service lo viewing 1 through 2 Prov                                   | Approved that you are grief for the second second s | Sea                 | AND V X                                               | et                |          |  |
|         | Auth Service Statu<br>Auth Service Statu<br>Auth D<br>Auth Search red<br>Auth ID<br>233847 | Lus Auth Da   | cor<br>ed - now | ntains  Click on the service<br>entering a service to<br>viewing 1 through 2<br>Prov<br>Demonstration Provide | Approved that you are for.                                                                                                    | Sea<br>5<br>08/01/2 | AND V X<br>rch Resc<br>tart Date<br>2020<br>Max Units | et Er<br>06/30/20 | 021      |  |

- vii. Click the Authorization. The Authorization ID is populated on the Provider Documentation details page.
- viii. If you clicked only the authorization in the step above, click the Service ellipsis to display a list of services for this authorization. Select the Service.

# opd iConnect

|                   |                |             |                      |                   |                  |                |                |                             | A        | dd       | ing                        | a S     | ervi                       | ice l      | og                  |          |
|-------------------|----------------|-------------|----------------------|-------------------|------------------|----------------|----------------|-----------------------------|----------|----------|----------------------------|---------|----------------------------|------------|---------------------|----------|
| opd iConnec       | t              |             |                      |                   |                  |                |                |                             |          |          |                            |         | e Sheppard<br>2018 8:57 AM |            | Provider<br>umentat |          |
| File              |                |             |                      |                   |                  |                |                |                             |          |          |                            |         |                            |            |                     |          |
| Activity Times    |                |             |                      |                   |                  |                |                |                             |          |          |                            |         |                            |            |                     |          |
| Start Date *      | Start Time     |             |                      | End Date *        |                  | En             | d Time         |                             |          | Tota     | al Minutes                 |         |                            |            |                     |          |
| 6/25/2018         | 02 🗸 00        | ✓ PM ✓      |                      | 6/25/2018         |                  | 0              | 3 🗸 00 🗸       | PM 🗸                        |          | 60       |                            |         |                            | C          | Delete              |          |
| 06/25/2018        |                | <b>~ ~</b>  | 2                    | 06/25/2018        |                  | 7              |                | ~                           |          |          |                            |         |                            |            | Add                 |          |
|                   | · · ·          |             |                      |                   |                  | /              |                |                             |          |          |                            |         |                            |            | •                   |          |
| Authorization     |                |             |                      |                   |                  |                |                |                             |          |          |                            |         |                            |            | ۱                   |          |
| Auth ID           | 140675         |             |                      |                   |                  | PA             | Number         |                             |          |          |                            |         |                            |            |                     |          |
| Activity Details  |                |             |                      |                   |                  |                |                |                             |          |          |                            |         |                            |            |                     |          |
| Division          | APD 🗸          |             |                      |                   |                  | SL             | /CBA Contact T | уре                         |          |          | ~                          | •       |                            |            |                     |          |
| Provider          | APD Test Prov  | ider 💉      | ✓ Details            |                   | Status Pending > |                |                |                             | anding V |          |                            |         |                            |            |                     |          |
| Worker*           | Buck, Jennifer |             | Clear D              | etails            |                  |                |                |                             |          |          |                            |         |                            |            |                     |          |
| Activity Services |                |             |                      |                   |                  |                |                |                             |          |          |                            |         |                            |            |                     |          |
| Service *         | 4083           | Life Skills | Development - Le     | vel 2 (Sup        | Clear            | То             | tal Cost       |                             | \$956.0  | 0        |                            |         |                            |            |                     |          |
| Units *           | 100            |             |                      |                   | Dialog           | VandarSa       | rvice SelectP  | anlin                       |          |          |                            |         |                            |            |                     |          |
| Rate              | \$9.56         |             |                      |                   | Dialog           | Ivenuor se     | IVICeSelectro  | орор                        |          |          |                            |         |                            |            |                     |          |
| Secondary Code    | T2021:UC:HI    |             |                      |                   | Search           | By: Service T  | vpe 🗸 Sea      | rch Text:                   |          |          | <ul> <li>Search</li> </ul> | Cano    | ol                         |            |                     |          |
| Unit Type         | 15 mins        |             |                      |                   | Search           | by. Service in | ype 🗣 Sea      | ich fext.                   |          |          | Search                     | Ganu    |                            |            |                     |          |
| Auth Required     |                |             |                      |                   | ServiceID        | ServiceCode    | SecondaryCode  | Service                     | UnitCost | UnitType | EffectiveDate              | EndDate | SvcStartDate               | SvcEndDate | VServiceID          | AuthServ |
| Documentation     |                |             |                      |                   |                  |                |                | Life Skills<br>Development  |          |          |                            |         |                            |            |                     |          |
|                   |                |             | service provider ca  | an enter notes if | 5828             | 4083           | T2021:UC:HI    | - Level 2<br>(Supported     | 9.56     | 15 mins  | 04/01/2018                 |         | 04/01/2018                 | 06/30/2018 | 1892                | 55       |
|                   |                |             |                      |                   |                  |                | 1              | Employment<br>- Individual) |          |          |                            |         |                            |            |                     |          |
| Note              |                |             |                      |                   |                  |                |                |                             |          |          |                            |         |                            |            |                     |          |
|                   |                |             |                      |                   |                  |                |                |                             |          |          |                            |         |                            |            |                     |          |
|                   |                |             |                      |                   |                  |                |                |                             |          | $\sim$   |                            |         |                            |            |                     |          |
|                   |                |             | 6958 characters rema | ining             |                  |                |                |                             |          |          |                            |         |                            |            |                     |          |

- 4. The Activity Services details are populated on the Provider Documentation details page.
- 5. Verify/update the number of Units as needed. Note the Total Cost value changes as the number of Units change.
- 6. In Notes field enter the service log information.
  - a. If you provide the service at *multiple times in the same day* (morning shift and evening shift for example) you can differentiate your service log activities in the same note field.
  - b. Remember, each day must be entered as a separate Provider Documentation record.

| Documentation               |                                                                                                    |             |       | ×6                                                       |
|-----------------------------|----------------------------------------------------------------------------------------------------|-------------|-------|----------------------------------------------------------|
|                             |                                                                                                    |             |       | Morning Shift: List your AM service log activities here. |
| Provider<br>Documentation * | Annual Report<br>Daily Attendance Log<br>Monthly R&B<br>Progress Note<br>Quarterly Summary<br>Trip Log | Service Log | Note* | Evening Shift: List your PM service log activities here  |
|                             |                                                                                                    |             |       | 49884 characters remaining                               |

- c. Must meet handbook requirements
- d. This is the documentation Qlarant will be reviewing
- 7. When the documentation is complete change the status to Complete. This will make the record read-only and un-editable.

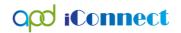

### Adding a Service Log

- a. Agencies may wish to have their staff leave the record in pending status until a supervisor reviews it. This is acceptable and the supervisor can change the status to Complete.
- 8. Click File > Save and Close Provider Documentation.